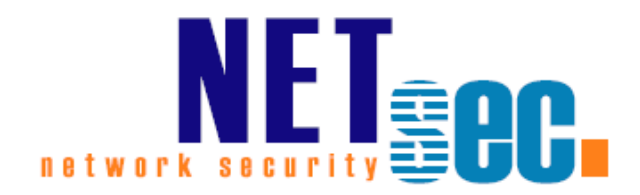

# **PERMISSION REPORTER® V4.1**

## Conditional Reports Overview

**NETsec** 13. August 2018

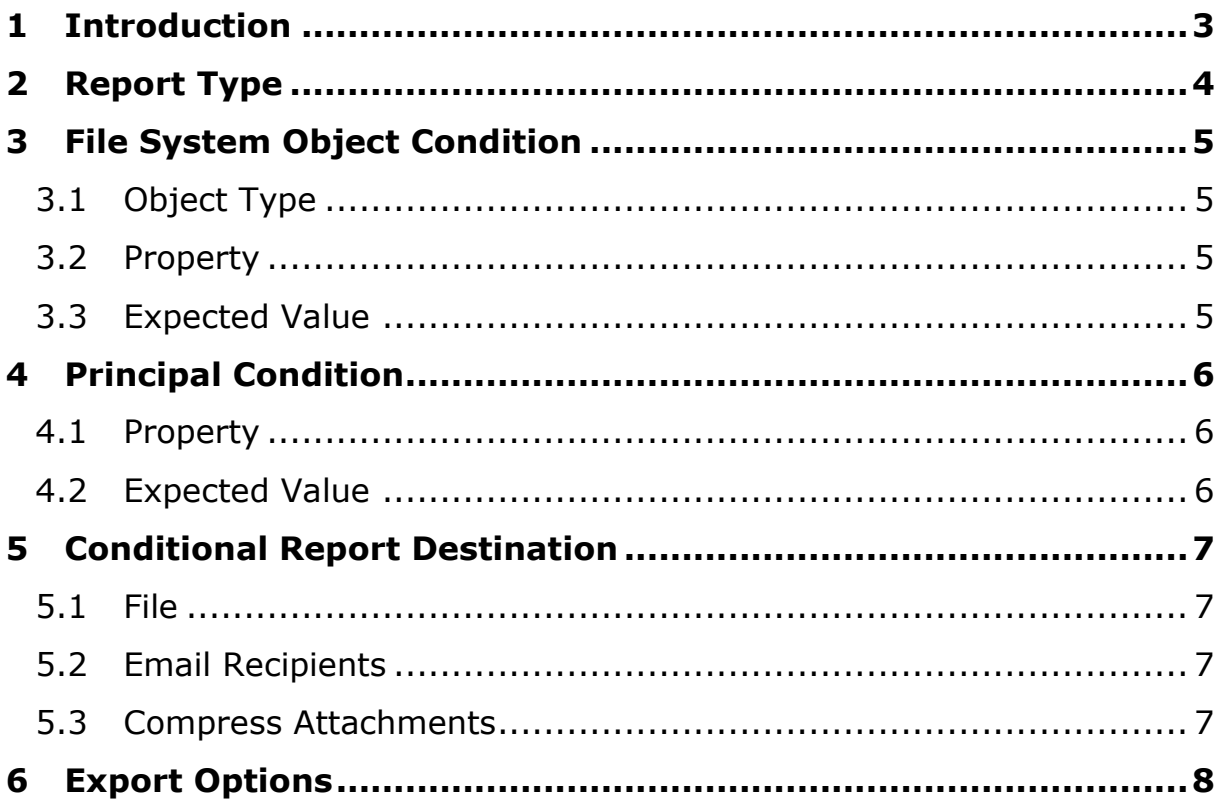

### <span id="page-2-0"></span>**1 Introduction**

Conditional Reports are automatically generated reports, which fulfill conditions you have set in your Profile -Definition. These reports can only be generated after an analysis has finished already.

You can configure Conditional Reports by selecting the *Profile*, the *Definition* and switching on the *Conditional Exports* -tab.

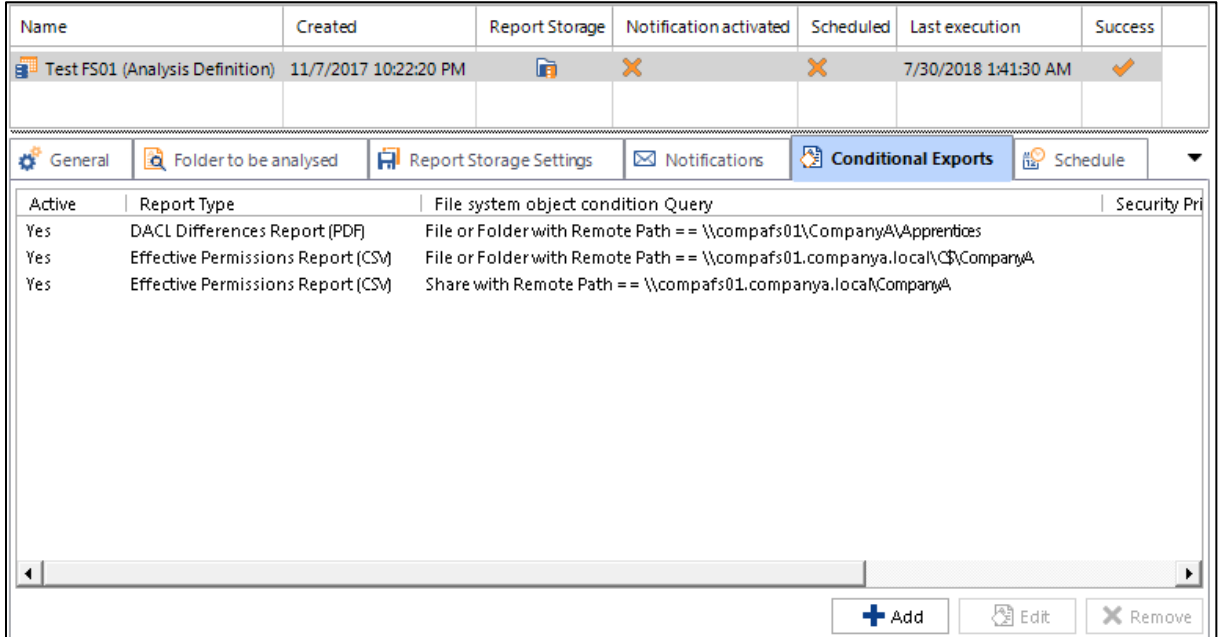

The second way to create Conditional Reports is by selecting an *Analysis*, right -click a folder/share or a principal, and use *Add conditional report configuration*. We prefer the second way as there cannot occur spelling mistakes.

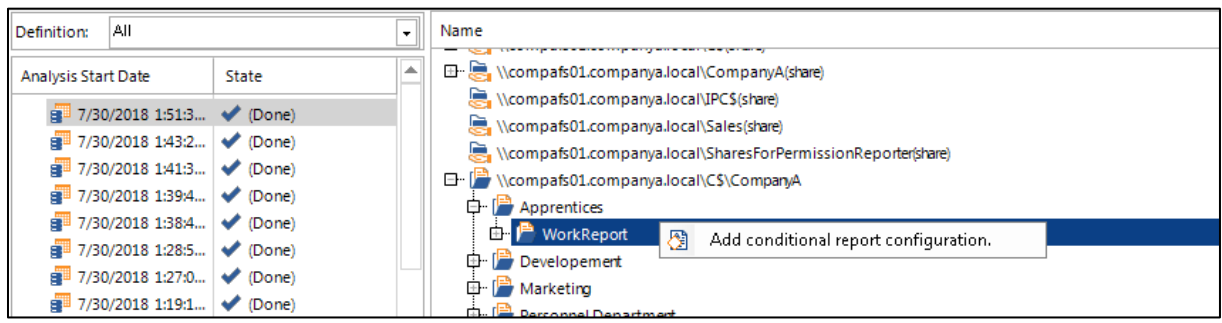

### <span id="page-3-0"></span>**2 Report Type**

Depending which *Report Type* is chosen, different configurations are available. The *Report Type* is necessary and has to be defined.

*Report Types:*

- DACL Differences (CSV, PDF)
- Effective Permissions (CSV, PDF)
- Permissions for Principal (CSV, PDF)
- Permissions for Tree (CSV)

See document *Export Descriptions<sup>1</sup>* for detailed information about the Report Types.

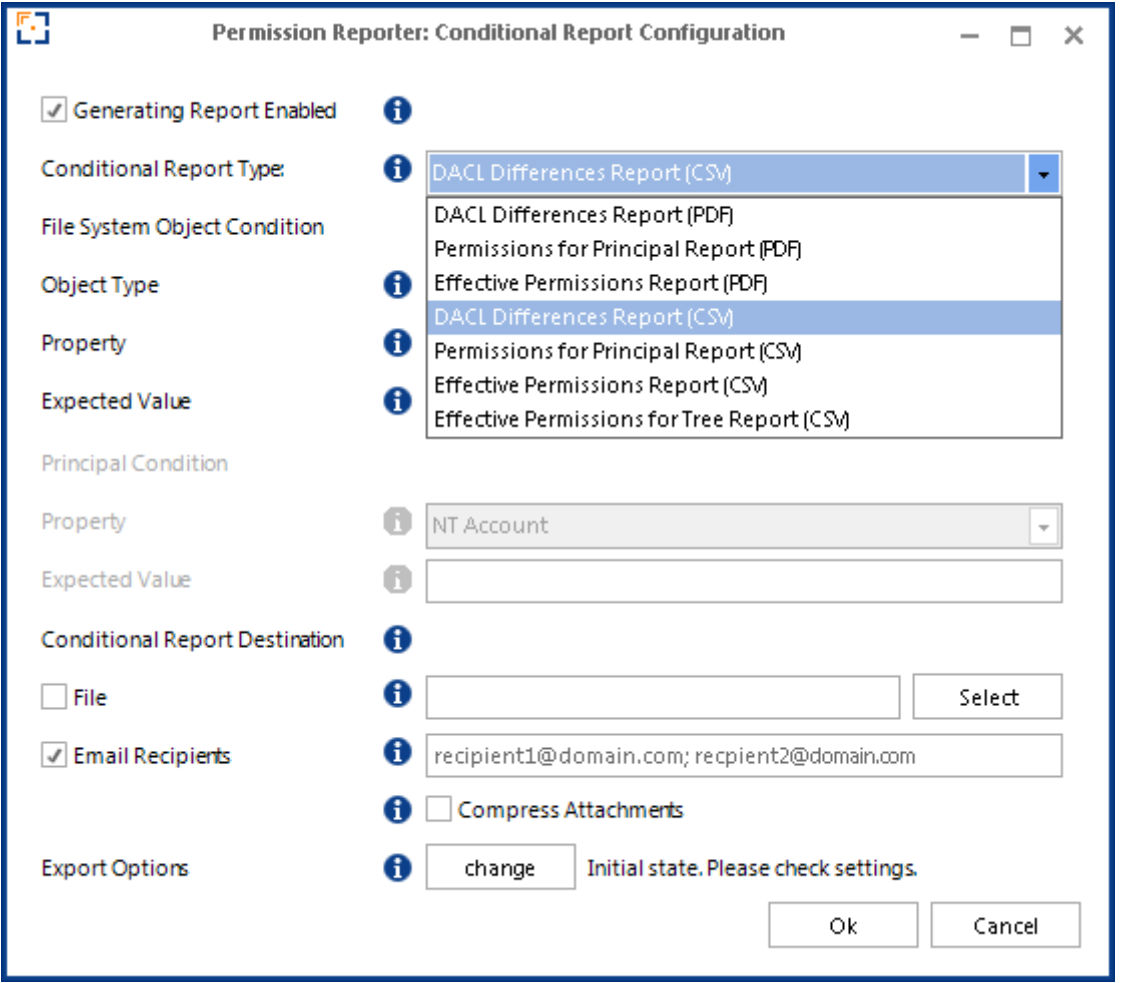

*Report Types*

<sup>1</sup> [http://www.netsec.de/fileadmin/download/PermissionReporter/Export\\_Descriptions\\_EN.pdf](http://www.netsec.de/fileadmin/download/PermissionReporter/Export_Descriptions_EN.pdf)

### <span id="page-4-0"></span>**3 File System Object Condition**

The *File System Object Condition* allows you to define a condition which generates a report for a specified object. If this object is not within the analysis, no report will be created.

This configuration is necessary for a *Conditional Report* .

#### <span id="page-4-1"></span>**3.1 Object Type**

Define the object type. You can choose between

- Share
- File Or Folder

#### <span id="page-4-2"></span>**3.2 Property**

This property defines, which kind of path you want to enter. You can choose

- Remote Path, if you want to enter the UNC path (e.g. \ \Server -FQDN \Share \Folder )
- Local Path, if you want to enter a path (e.g. C: \Folder)

#### <span id="page-4-3"></span>**3.3 Expected Value**

Here you have to define the actual path.

Case writing does not matter and wildcards are not allowed.

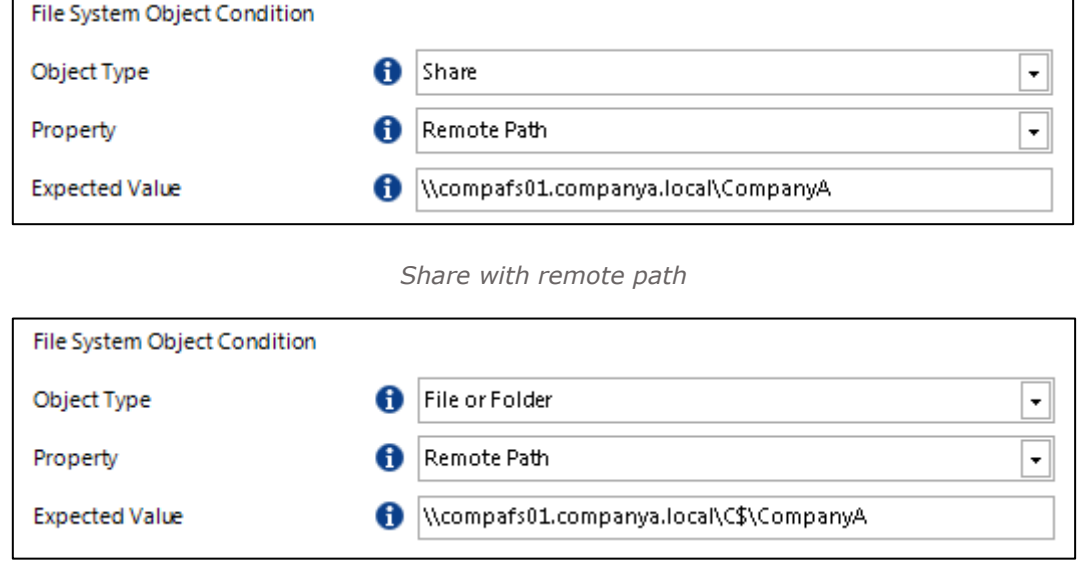

*File or Folder with remote path to share*

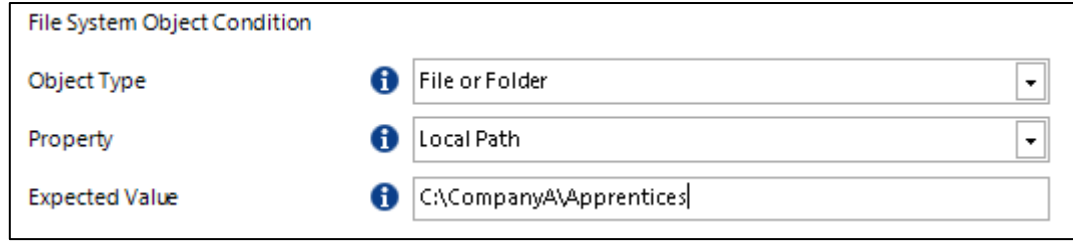

*File or Folder with local path* 

### <span id="page-5-0"></span>**4 Principal Condition**

With the *Principal Condition* you can define a specific user/group as a matching criteria.

#### <span id="page-5-1"></span>**4.1 Property**

Choose between

- NT Account, to name the user/group or
- Security Identifier, if the name is changing

### <span id="page-5-2"></span>**4.2 Expected Value**

Define the name or SID from the security object.

Case writing doesn't matter and wildcards are not allowed.

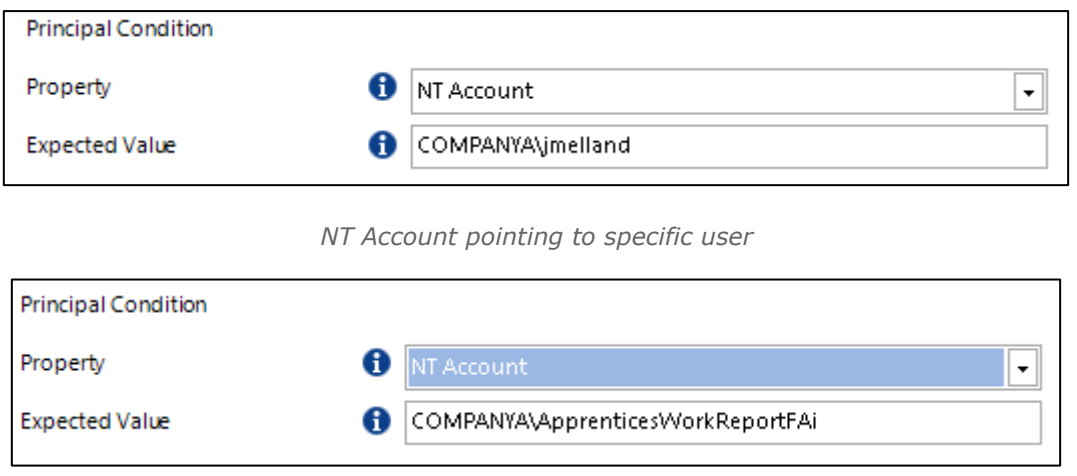

*NT Account pointing to group*

### <span id="page-6-0"></span>**5 Conditional Report Destination**

The *Conditional Report Destination* allows you to set

- the path, where a report has to be stored
- a recipient (list), where to send the report

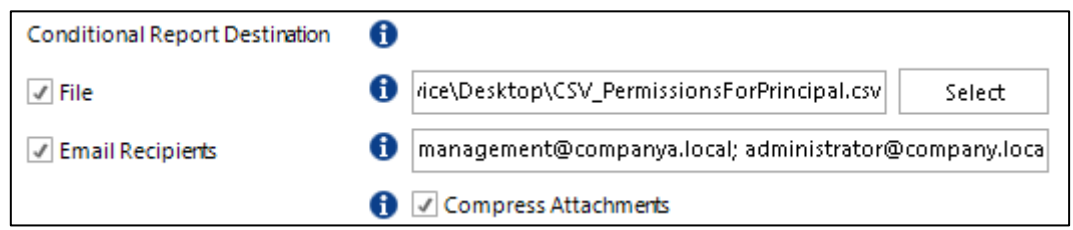

*File and Email reporting*

#### <span id="page-6-1"></span>**5.1 File**

With this configuration enabled, you can set a path where your report has to be stored into. Be patient that old report files or same named files will be deleted.

Choosing only a folder is not allowed.

### <span id="page-6-2"></span>**5.2 Email Recipients**

Specifies where the generated Report has to be send to. If you want to address more than one recipient, you have to separate the mail -addresses by semicolon ";".

This configuration will only work, if you've filled in the notification -settings in your Profile -Definition.

#### <span id="page-6-3"></span>**5.3 Compress Attachments**

This configuration compresses the Report in both destination situations to a ZIP file.

### <span id="page-7-0"></span>**6 Export Options**

With *Export Options* you can apply different options on the resulting report as described in *Export Descriptions<sup>2</sup>* PDF document.

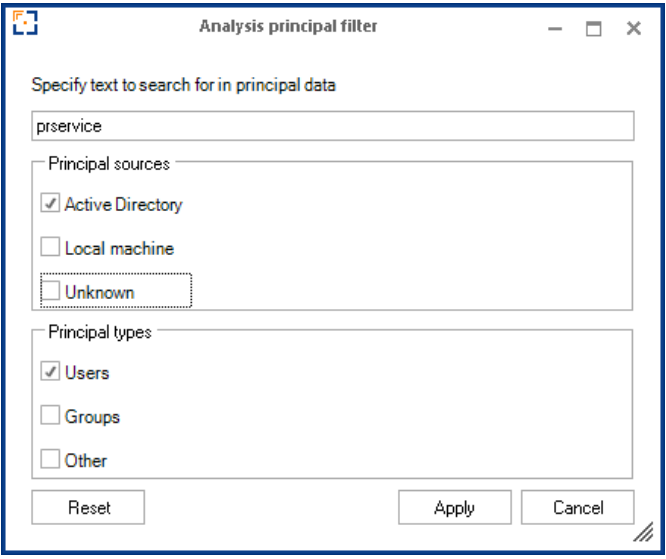

*Filtering Option*

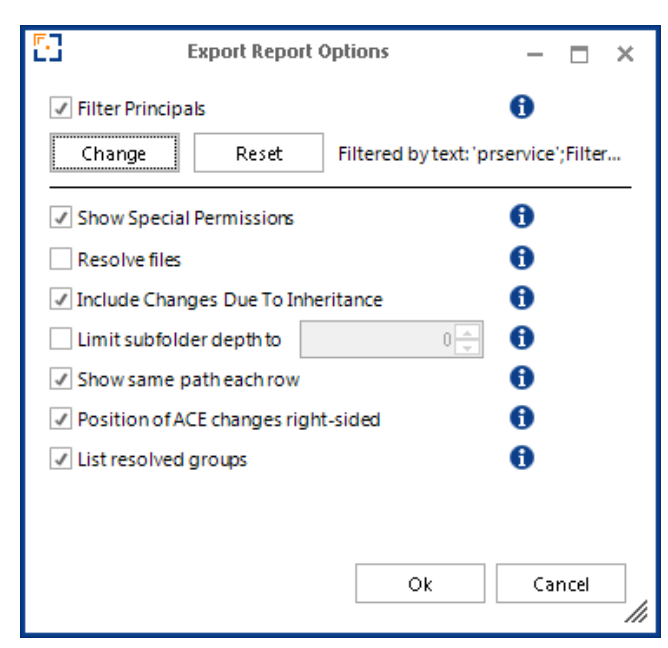

*Export Options for DACL Differences Report-Type*

-

<sup>&</sup>lt;sup>2</sup> [http://www.netsec.de/fileadmin/download/PermissionReporter/Export\\_Descriptions\\_EN.pdf](http://www.netsec.de/fileadmin/download/PermissionReporter/Export_Descriptions_EN.pdf)